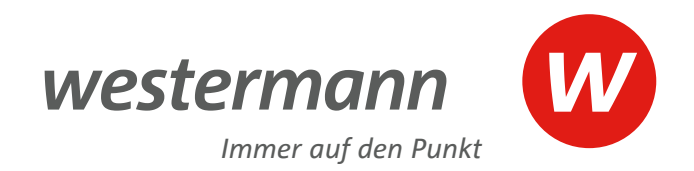

# © iStockphoto.com/ E+ **BiBox**

# Das digitale Unterrichtssystem **Berufliche Bildung** 2024

**www.bibox.schule**

# Das digitale **Unterrichtssystem**

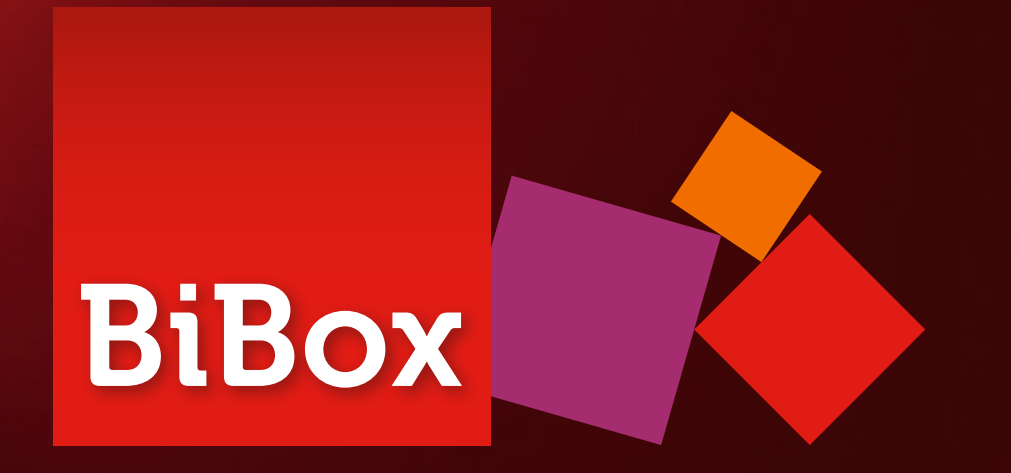

Das Thema Digitales Lernen ist aktueller denn je und stellt viele neue Anforderungen an Ihren Unterricht. Hinzu kommen unterschiedliche technische Voraussetzungen sowie verschiedene Unterrichtsstile.

Die BiBox ist das digitale Unterrichtssystem, das Ihnen für jedes Szenario die passende Lösung bietet:

- $\rightarrow$  als ergänzende Materialsammlung zum gedruckten Lehrwerk
- $\rightarrow$  für hybriden Unterricht (Kombination aus Print und digital)
- $\rightarrow$  für einen vollständig digitalen Unterricht

Flexibel kombinieren Komfortabel bearbeiten Individuell erweitern und editieren Differenziert fördern Ideal arrangieren Alle im Blick haben Einfach unterrichten Entspannt vorbereiten Interaktive und multimediale Lernei Lizenzen kombinieren Diese Vorteile bietet Ihnen die BiBox:

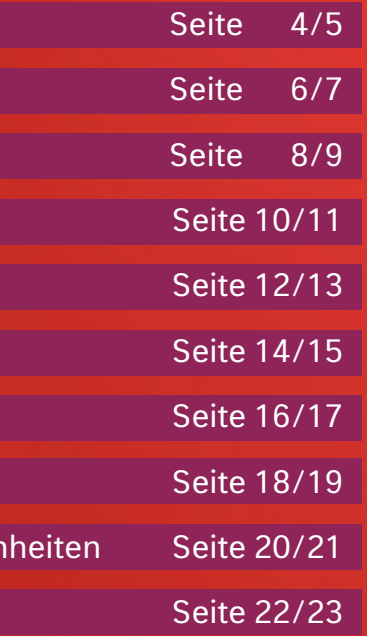

Sie entscheiden, wie digital Ihr Unterricht werden soll!

## **Flexibel kombinieren** mit Schulbuch und BiBox

Das Arbeiten mit der BiBox kann flexibel an Ihren Unterricht angepasst werden. Schulbuch und BiBox lassen sich je nach Bedarf und Einsatzmöglichkeit einfach miteinander kombinieren. Sie können hierbei die Inhalte und Funktionen des digitalen Unterrichtssystems als Erweiterung zu Ihrem bisherigen Unterricht einsetzen oder Ihren Unterricht vollständig digital mit der BiBox durchführen.

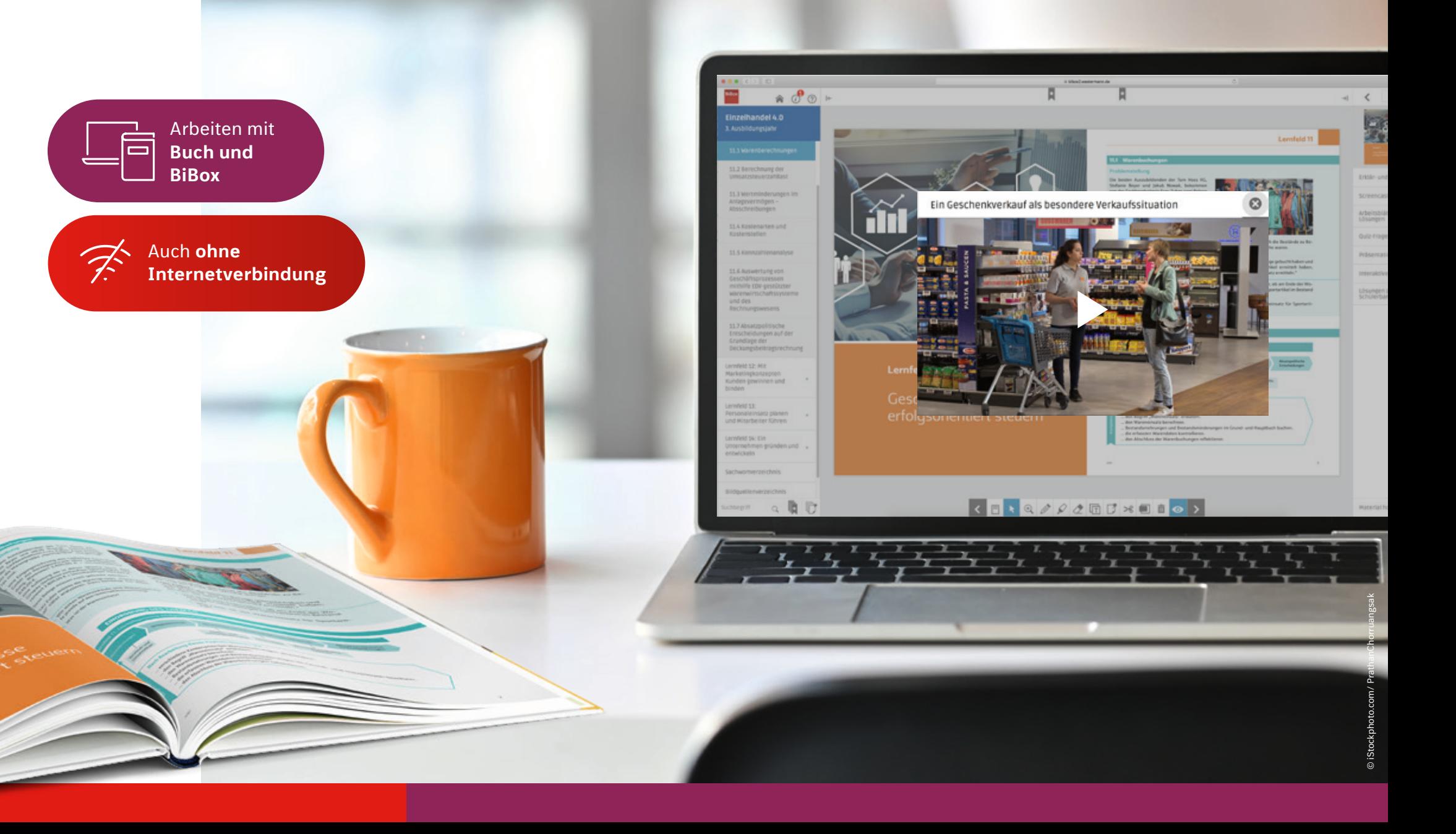

Auch Ihre Schülerinnen und Schüler können mit dem gedrucktem Lehrwerk oder dem digitalen Schulbuch am Unterricht teilnehmen. So sind Sie und Ihre Klasse für jede Unterrichtssituation bestens vorbereitet und können flexibel zwischen digitalem und analogem Lernen wählen. Auf die BiBox können Sie auch über den Bildungslogin zugreifen.

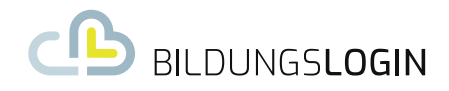

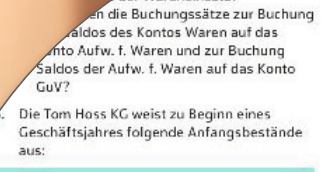

. . . . . . . . . . . . . . . . . .

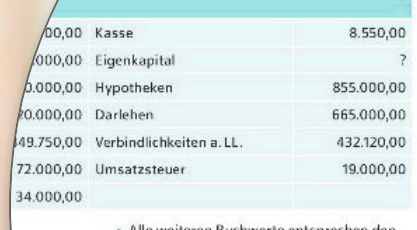

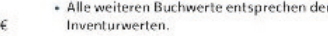

300.00

## **Komfortabel bearbeiten** mit der Werkzeugleiste

Mit der BiBox haben Schülerinnen und Schüler Zugriff auf das digitale Schulbuch mit vielen Funktionen zum Bearbeiten der Buchseite und können sich den Stoff eigenständig erarbeiten. Sie können die Unterrichtsinhalte wiederholen und z. B. wichtige Textstellen markieren, eigene Texte oder Notizen hinzufügen oder Inhalte ausschneiden.

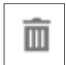

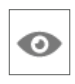

Texteingabe Text kopieren Notiz pinnen Ausschneiden Abdecken Löschen Ein- und

 $\overline{A}$ 

 $\Box$ 

 $\boxed{\text{r}}$ 

 $\gg$ 

ausblenden

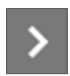

vorwärts blättern

ändern

 $\Box$ 

Seitenansicht Auswählen Zoomen Schreiben Markern Radieren

 $\mathbf{k}$ 

 $\bigoplus$ 

rückwärts

blättern

 $\prec$ 

Schreiben

Ø

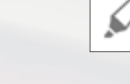

ð

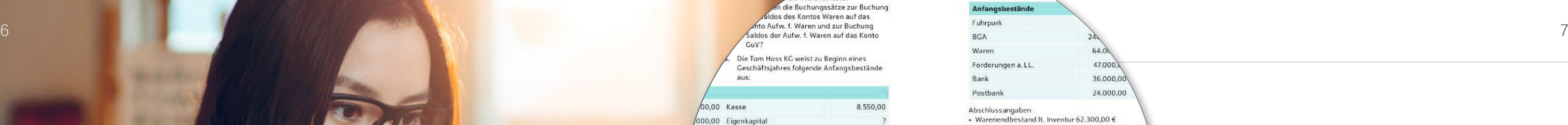

· Alle weiteren Buchwerte entsprechen den Inventurwerten

a) Erstellen Sie eine ordnungsgemäße Eröffnungsbilanz zum 02.01.20. b) Eröffnen Sie die entsprechenden Bestands-

konten. c) Erstellen Sie ein Grundbuch auf Basis

der nachfolgend dargestellten Belege. Buchen Sie diese auf den entsprechenden Bestands- und Erfolgskonten in Grundund Hauptbuch.

## **NQOOQATUXTO**

Zu v<br>Ums<br>War

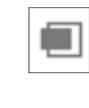

Übungsaufgaben: Prozentrechnen

Ein Handlungsreisender hatte im Monat März einen Umsatz in Höhe von 220.200,00 €. Dafür erhielt er eine umsatzabhängige Prämie in Höhe von 3.303,00 €. Wie viel Prozent vom Umsatz betrug die Prämie?

Bei einer Warensendung beträgt die Verpackung (= Tara) 5 % vom Bruttogewicht. Ein Einzelhandelsbetrieb benötigt 1900 kg dieser Ware. Wie viel kg muss das Bruttogewicht der Warensendung betragen?

Ein Kunde eines Einzelhandelsbetriebes kauft zwei im Preis herabgesetzte Artikel: Artikel 1: ursprünglicher Preis 1.800,00 €, 30 % Nachlass Artikel 2: ursprünglicher Preis 600,00 €, 10 % Nachlass

a) Wie viel Euro hätte der Kunde vor der Preisherabsetzung insgesamt zahlen müssen?

b) Wie viel Euro hat der Kunde jetzt insgesamt zu zahlen?

c) Wie viel Prozent des ursprünglichen Preises beider Artikel spart der Kunde?

## **Individuell erweitern und editieren** mit der Upload-Funktion

Haben Sie eigene Materialien, die Sie im Buch speichern oder mit Ihrer Klasse teilen möchten? Dann nutzen Sie die Upload-Funktion und ergänzen Sie Ihre BiBox mit Ihren eigenen Unterrichtsmaterialien. So haben Sie alle Dokumente immer und überall verfügbar.

Für eine optimale Unterrichtsvorbereitung können Sie die Materialien der BiBox individuell für Ihren Unterricht anpassen. Laden Sie einfach die Word-Datei mit didaktischen Hinweisen, Arbeitsblätter oder Lösungen herunter und bearbeiten Sie diese.

#### **Material editieren**

#### **Material hochladen**

## **Differenziert fördern** mit individueller Materialfreigabe

Im digitalen Unterrichtssystem BiBox können Sie Materialien mit der ganzen Klasse oder individuell und differenziert mit einzelnen Schülerinnen und Schülern teilen. So stellen Sie eine optimale Förderung und Forderung im Unterricht sowie für das Lernen zu Hause sicher. Aufwändiges Kopieren von Arbeitsblättern gehört damit der Vergangenheit an.

Freigeben

#### $3$  von  $3$

#### » Interaktive Aufgabe - Um welche Vertragsart handelt es sich? «

In der Liste können Sie gezielt einzelne Schüler/-innen an- oder abwählen. Mit "Speichern" werden die Inhalte den gewählten Personen zur Verfügung gestellt.

Bitte beachten Sie: Sie können nur Schüler auswählen, die eine Lizenz haben. Schüler ohne Lizenz sind ausgegraut dargestellt.

#### EH 4.0 KI. 1 (alle)

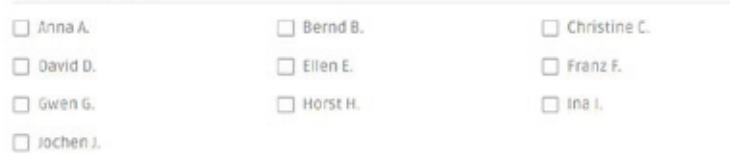

#### **BiBox** für Schülerinnen und Schüler

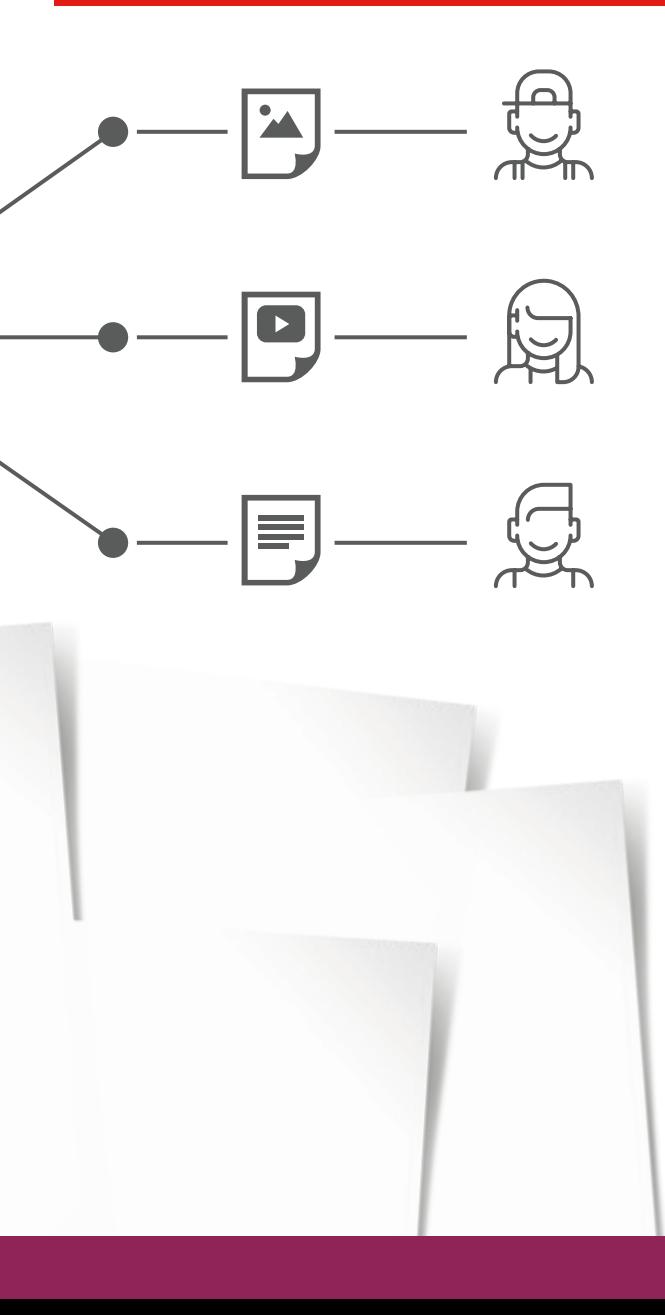

**Teilen Sie Unterrichtsmaterialien mit Ihrer Klasse oder individuell mit einzelnen Schülerinnen und Schülern, z. B.:**

BiBox für Lehrerinnen und Lehrer

**Audios & Videos**

**Interaktive Aufgaben**

**Arbeitsblätter**

**Präsentationen**

**Lernerfolgskontrollen**

**Lösungen**

**Didaktische Hinweise**

## **Ideal arrangieren** mit der Platzierfunktion

Mit der Platzierfunktion lassen sich sämtliche Materialien Ihrer BiBox direkt auf den Schulbuchseiten ideal arrangieren. Schnell und einfach können Sie mit Ihren ausgewählten Materialien Hilfestellungen bieten, Lösungen geben, einen Exkurs planen oder mit Ihren eigenen Materialien arbeiten. Strukturieren Sie so Ihren Unterricht oder bieten Sie Ihren Schülerinnen und Schülern für die Eigenarbeit einen sicheren und geführten Zugriff auf alle relevanten Inhalte.

#### **Platzieren**

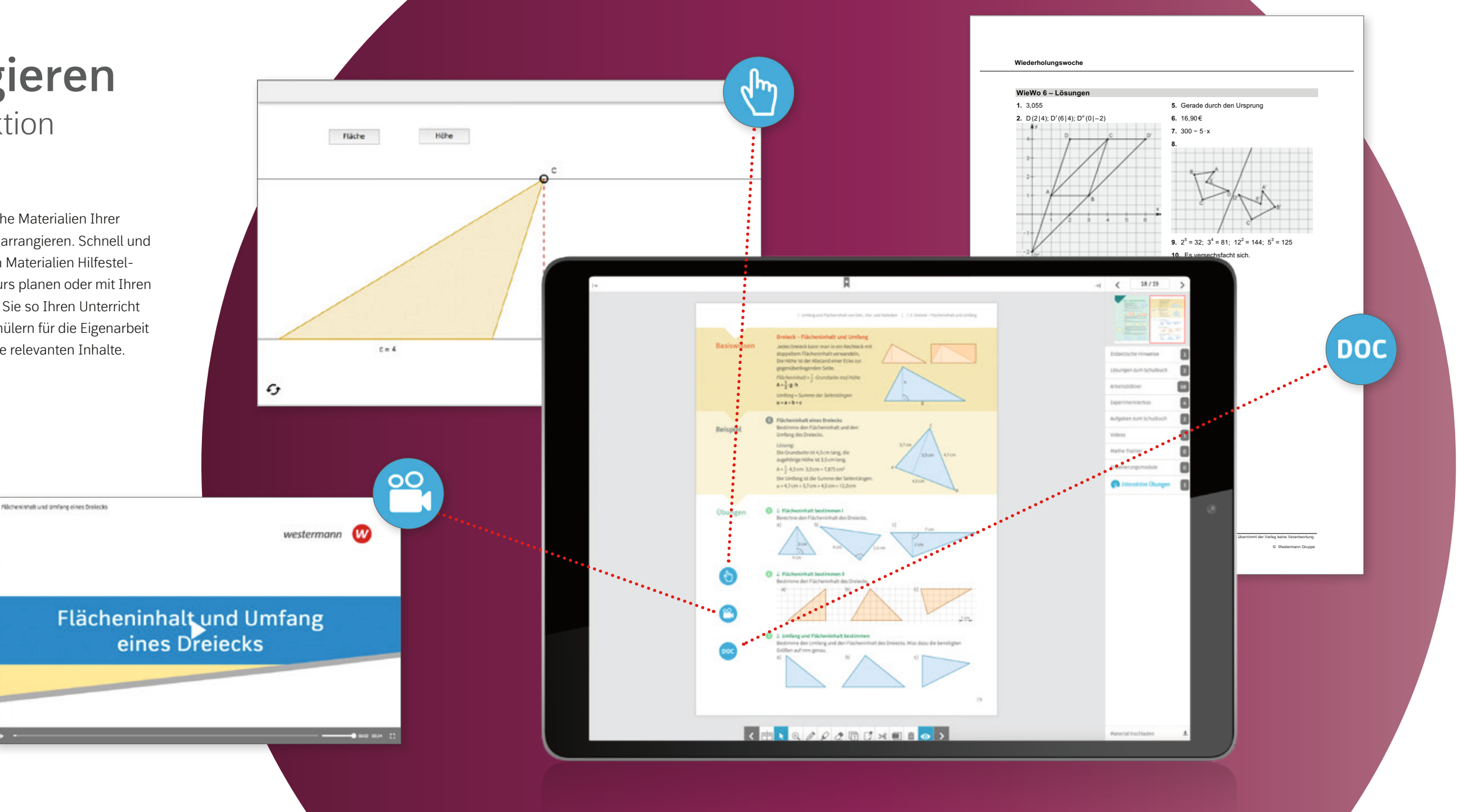

## **Alle im Blick haben** mit der Zentralen Schülerverwaltung von Westermann

Sie betreuen eine Klasse über mehrere Ausbildungsjahre?

Dann ist die Zentrale Schülerverwaltung eine nützliche Funktion für Sie, die Ihnen das Anlegen und Verwalten von Schülerzugängen über unser Online-Programm erleichtert. Mit nur wenigen Klicks legen Sie einmalig Schüler/-innen und Klassen an. Sie können die Klassendaten jederzeit bearbeiten, indem Sie Schülerinnen oder Schüler hinzufügen oder aus einer Klasse löschen.

Übernimmt eine andere Lehrkraft Ihre Klasse, übergeben Sie diese ganz einfach innerhalb der BiBox.

Durch den Einsatz der Zentralen Schülerverwaltung können Ihre Schülerinnen und Schüler immer die gleichen Zugangsdaten (Benutzername und Kennwort) für alle Online-Programme unserer Verlagsgruppe nutzen.

Die Verwaltung der Schülerzugänge kann zudem parallel durch einen Schuladministrator im Admintool der Zentralen Schülerverwaltung erfolgen.

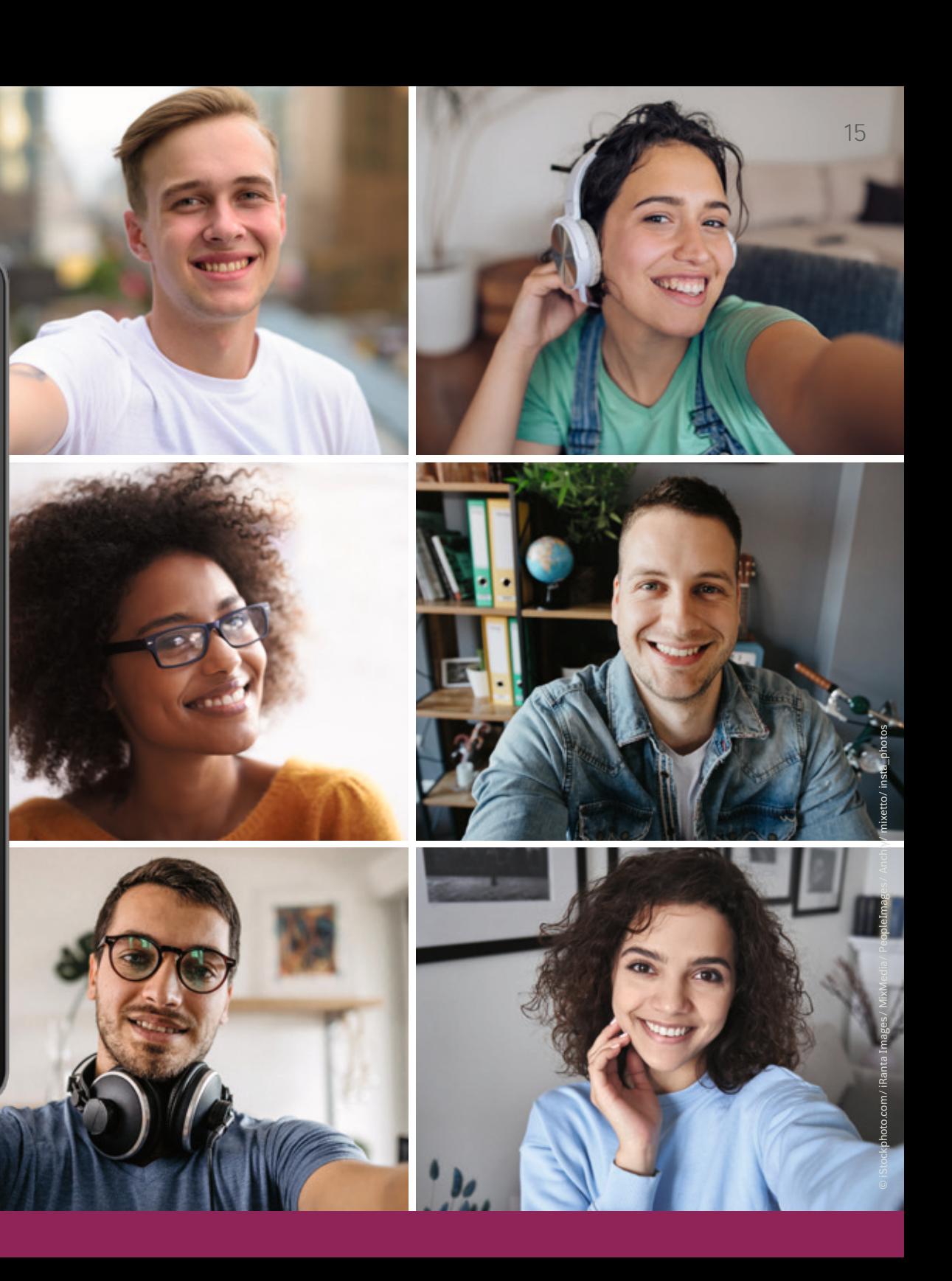

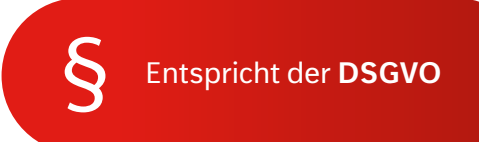

Klassendetails **BIBox Einzelhandel 4.0 1. Ausbildungsjahr** EH 4.0 Kl. 1 im Schuljahr 2022/2023 SCHÜLER/-INNEN HINZUFÜGEN **LIZENZEN VERWALTEN KLASSENDATEN ÄNDERN KLASSE ÜBERGEBEN KLASSE LÖSCHEN**  $_{\text{test.}}$ **Benutzername** Vorname Nachname Amir Demirci amirdem3c  $\mathbf{1}$ Ben Wolf **benwol6o**  $\overline{1}$  $1$ claraweb4l Clara Weber Elif Acar elifaca3o  $\mathbf{1}$  $\overline{1}$ Emilia Hofmann emiliah84c Finn Meyer **finnmey5i**  $\overline{1}$ Hannah Becker hannahb157v  $1$ irinakus3f Irina Kusnezow  $\overline{c}$ noahfis6g  $\overline{2}$ Noah Fischer  $\overline{z}$ Omar Moreau omarmor3f Tom Muster tommus4x  $\overline{2}$ Alle auswählen

SCHÜLERZUGÄNGE LÖSCHEN

@ mein westermann.de

 $\circ$ 

 $000$ 

**JAHRGANGSSTUFE ÄNDERN** 

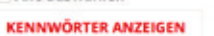

**BOOK** 

Zugangsdaten werden automatisch generiert.

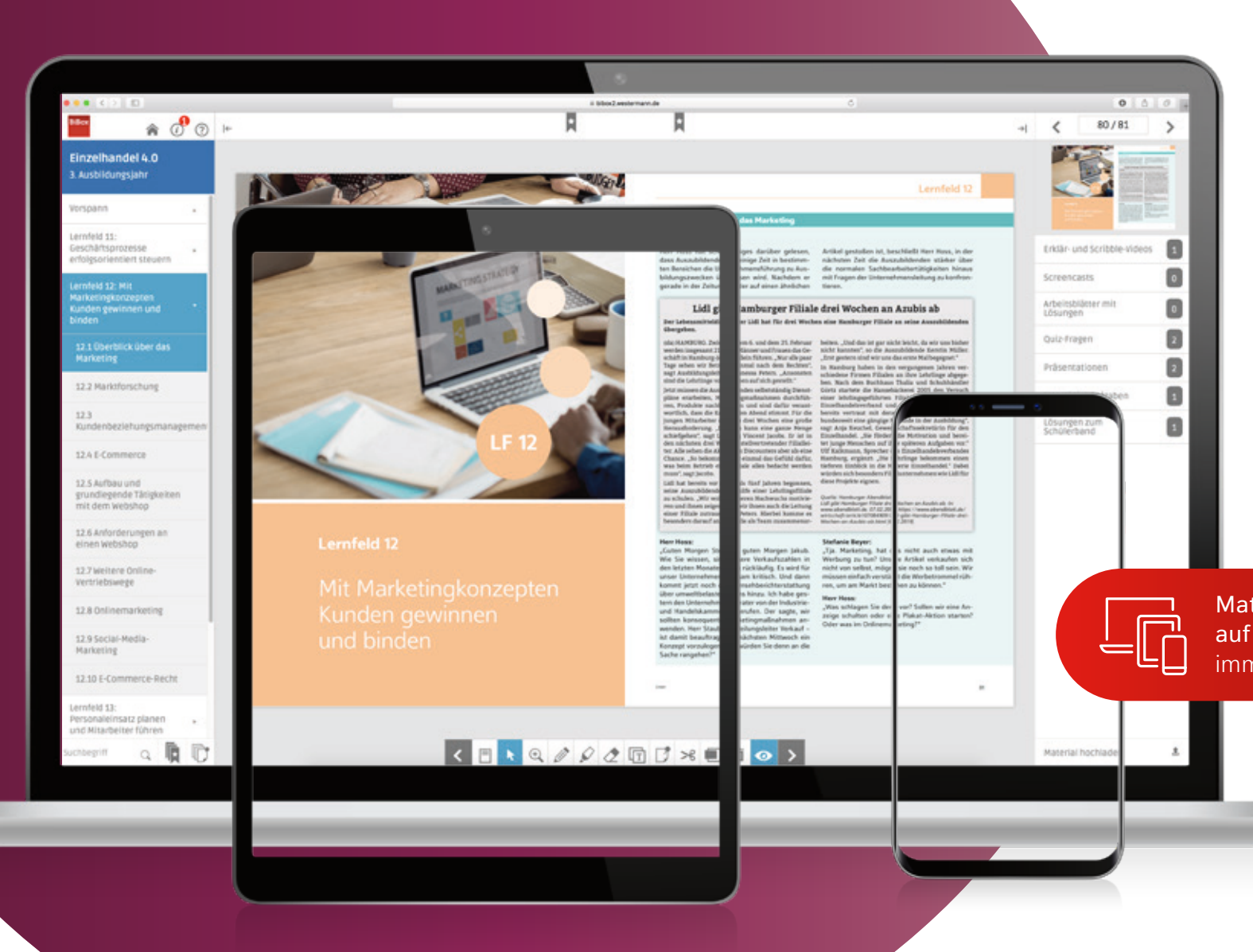

# **Einfach unterrichten** auf allen Geräten

Bereiten Sie Ihren Unterricht zu Hause an Ihrem Laptop vor und knüpfen Sie in der Schule direkt daran an. Präsentieren Sie die Buchseite mit dem Beamer oder Smartboard und rufen Sie die von Ihnen platzierten Inhalte passend zur Schulbuchseite ab. Ihre Schülerinnen und Schüler können die entsprechenden Videos, Audios oder Arbeitsblätter selbstständig auf ihren eigenen Endgeräten abrufen.

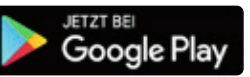

**Materialien** auf **allen Geräten**  immer verfügbar

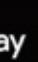

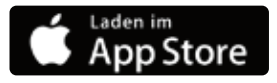

## **Entspannt vorbereiten** dank einer großen Materialvielfalt

Durch den Einsatz unterschiedlicher Medien werden verschiedene Kompetenzen Ihrer Schülerinnen und Schüler angesprochen und gefördert: so vermitteln Animationen detailgetreu und nachvollziehbar technische Abläufe, Erklärvideos führen zum besseren Verständnis komplexer Inhalte z. B. im Rechnungswesen, Audios unterstützen beim Sprachenlernen und Situationsvideos fördern den Aufbau wichtiger Handlungskompetenzen. Arbeitsblätter, interaktive Aufgaben, Quiz-Fragen, Test- und Klausurvorlagen u. v. m. ermöglichen außerdem die Anwendung, Wiederholung und Festigung des Erlernten.

Reichern Sie Ihren Unterricht bequem mit digitalen Materialien an: Ihre vorhandenen Materialien können Sie ganz einfach über die Upload-Funktion in die BiBox laden und Ihren Schülerinnen und Schülern individuell zuweisen.

Für viele Lehrwerkreihen sind fertige digitale Materialien passend zu den Inhalten des Lehrwerks bereits in der BiBox enthalten. Mehr Informationen finden Sie auf der Produktseite Ihrer Lehrwerkreihe auf **www.westermann.de** .

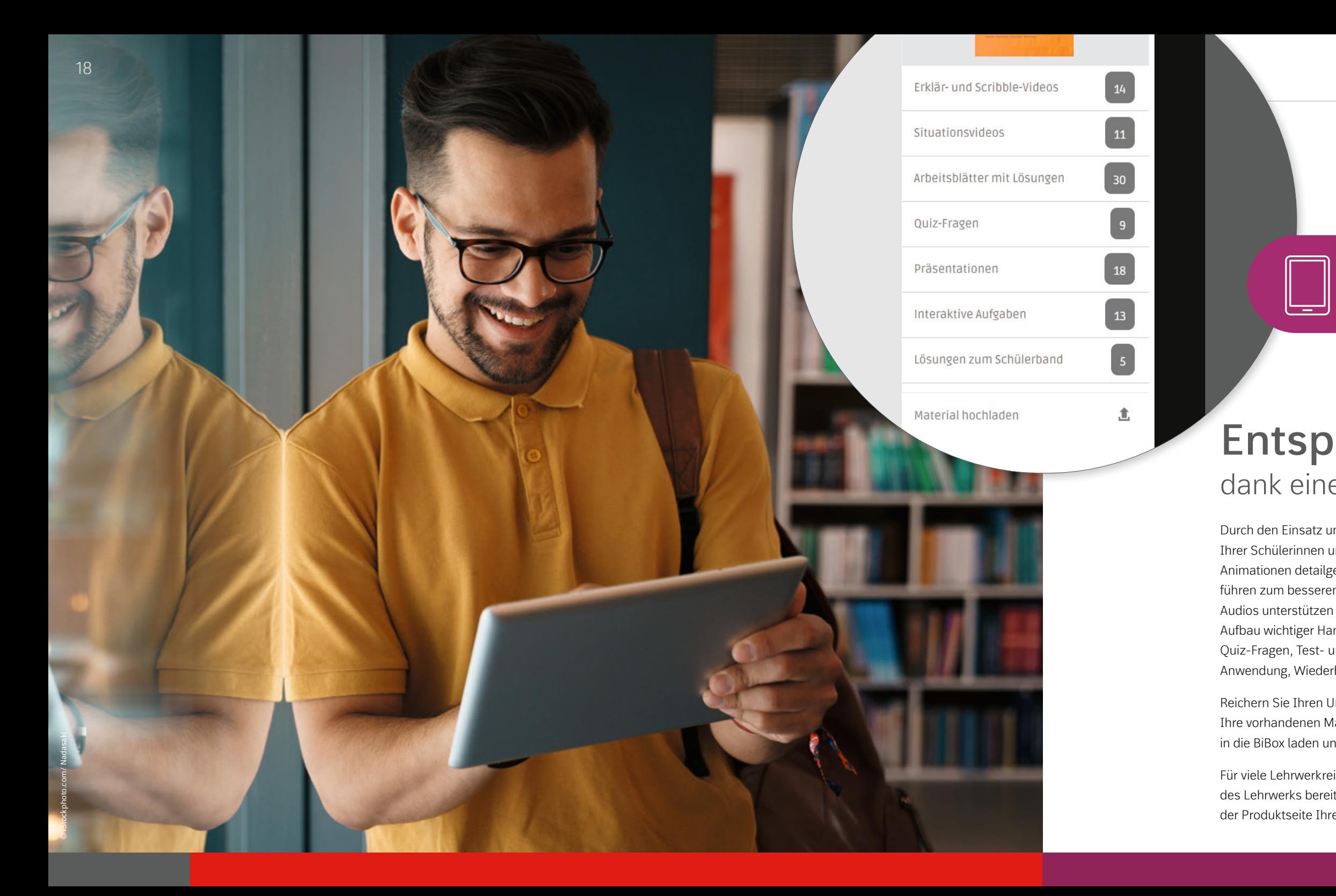

Alle Unterrichtsmaterialien in einem System

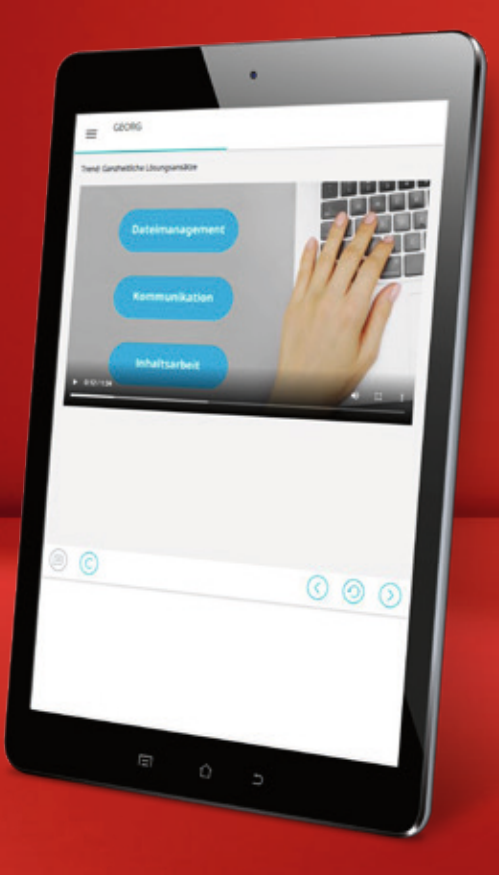

# **Was zeichnet die interaktiven Lerneinheiten aus?**

- Schnelle, **anschauliche Vermittlung** von komplexen Unterrichtsinhalten mit themenspezifischen Videos und abwechslungsreichen E-Learning-Aufgaben
- **Praxisnahe Anwendungsaufgaben** am Ende jeder Lerneinheit
- Inhalte basieren auf den gültigen Bundesrahmenlehrplänen
- Bonus: Lerneinheiten zur **Digitalisierung**

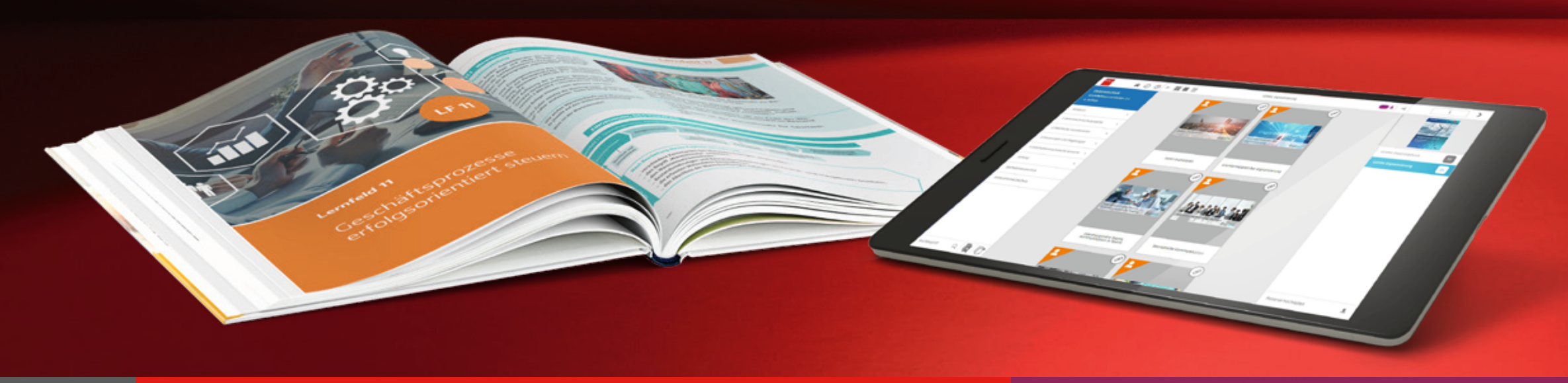

## **NEU in ausgewählten BiBoxen:** Interaktive und multimediale Lerneinheiten

Begleiten und unterstützen auch Sie in Ihrem Schulalltag immer häufiger Schülerinnen und Schüler beim selbstgesteuerten Lernen?

> Beispiel Lerneinheit "Kommunikation in interdisziplinären Teams" aus dem Kurs Digitalisierung

Ab sofort finden Sie in ausgewählten BiBoxen **interaktive und multimediale Lerneinheiten** zu vielfältigen Themen, die sich ideal zur **eigenständigen Be- und Erarbeitung** durch die Lernenden eignen. Durch ihren didaktischen Aufbau und die hohe Interaktivität kommen die Lerneinheiten in vielen **Lernszenarien** zum Einsatz:

- Moderne, aktivierende Unterrichtsmethoden, z. B. **Flipped Classroom**
- Hybrid- oder **Distanzunterricht**
- **Eigenständiges Nachholen oder Vorbereiten** von Unterrichtsstoff durch Schülerinnen und Schüler
- **Vorbereitung** auf Klausuren, Prüfungen oder Praxisphasen
- Vertretungsstunden und **Unterrichtsausfall**

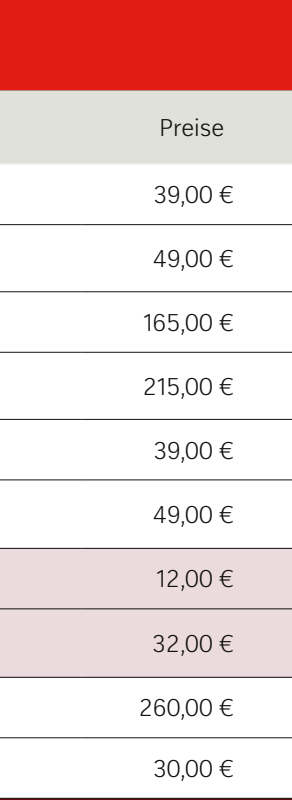

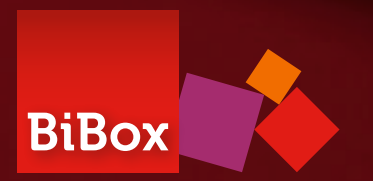

## **Jederzeit kostenlos testen** die BiBox zu Ihrem Lehrwerk

## **Lizenzen kombinieren** für alle Unterrichtssituationen

#### **Kombinieren Sie verschiedene Lizenzen so, wie Sie es benötigen:**

Die BiBox für Lehrer/-innen ist Ihr Arbeitstool, mit dem Sie Ihren Unterricht planen, organisieren und durchführen. In Kombination mit der BiBox für Schüler/-innen wird dieses zu einem digitalen Unterrichtssytem erweitert. So können Sie beispielsweise gemeinsam in Tablet-Klassen arbeiten oder Ihren Schülerinnen und Schülern Material freischalten. Je nach Einsatzszenario bieten wir Ihnen unterschiedliche Lizenzformen mit unterschiedlichen Laufzeiten an.

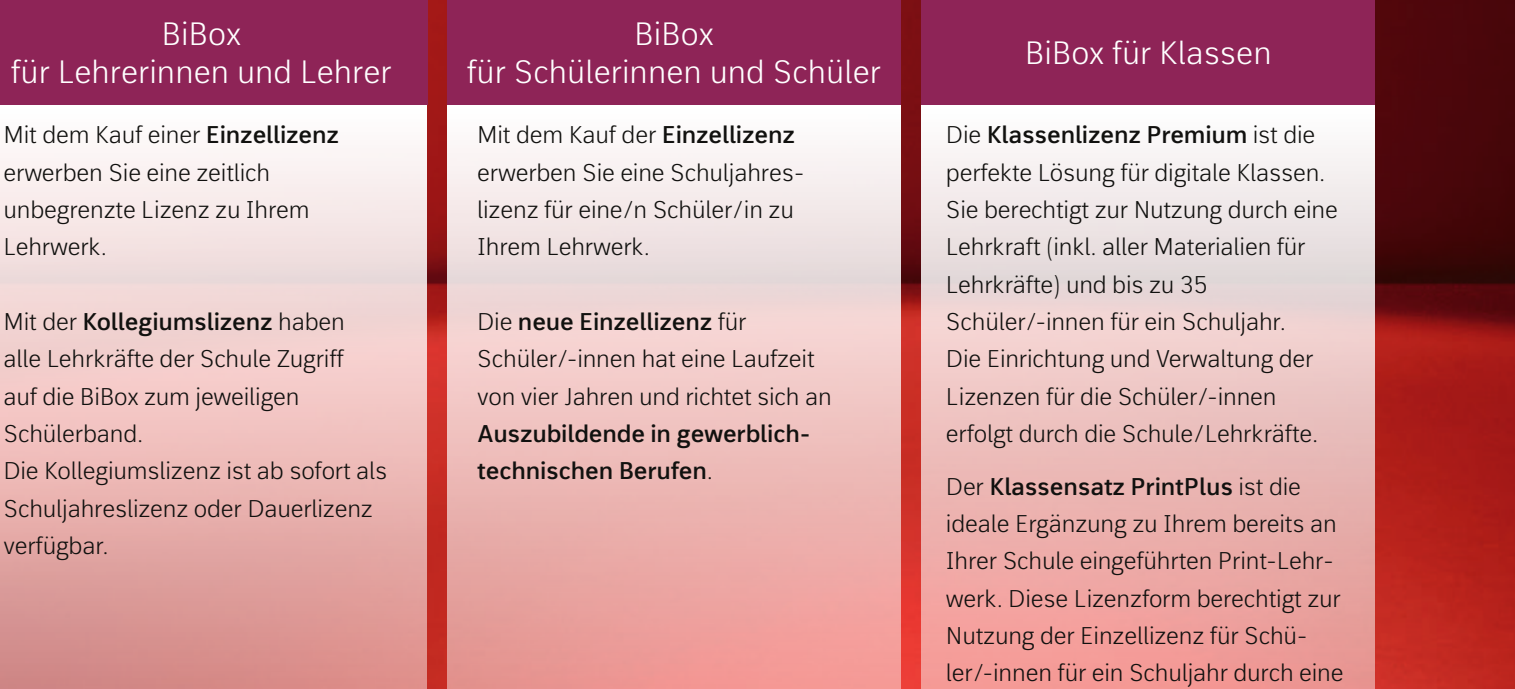

Klasse mit bis zu 35 Schüler/-innen.

#### **So geht's:**

1. Wählen Sie auf **bibox.schule/berufliche-bildung/** Ihren Beruf und Ihren Bereich aus. 2. Über den Button **Demo öffnen** gelangen Sie direkt in die kostenlose Demo-Version!

#### Berufliche Bildung

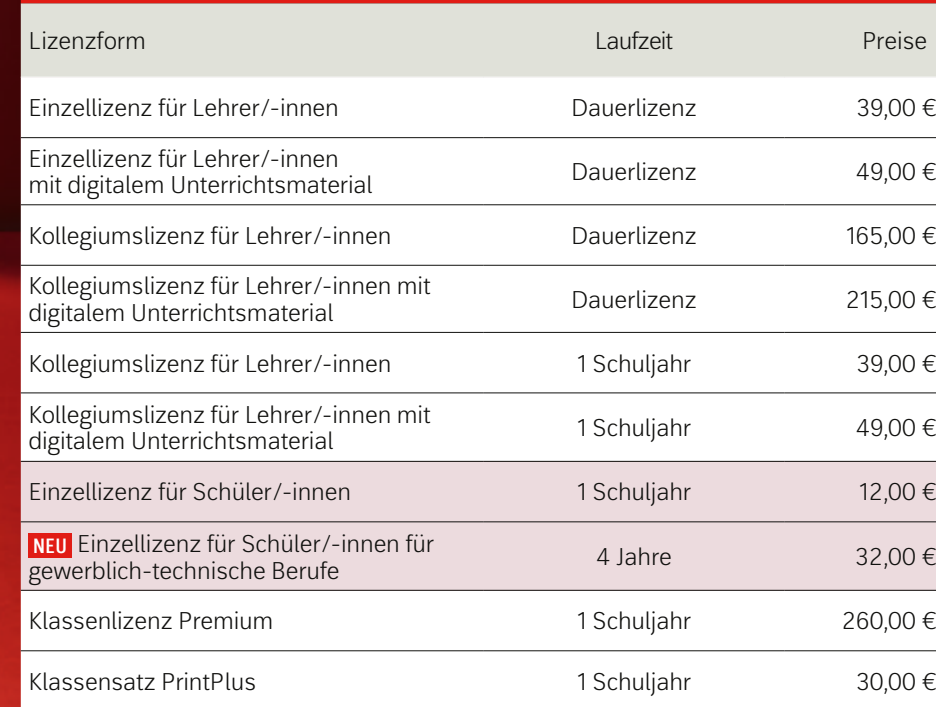

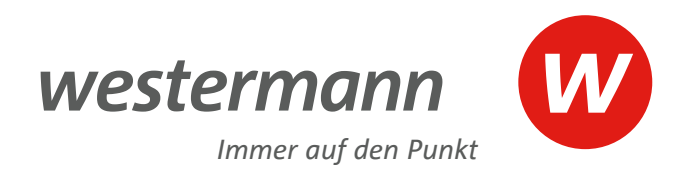

# **Rundum beraten**

### für mehr Informationen

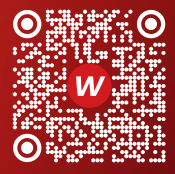

**Schulberatung**

www.westermann.de/ Schulberatung

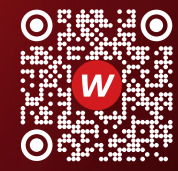

**Persönliche www.bibox.schule**

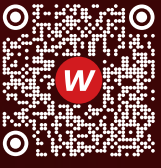

```
Aktuelle Webinare 
rund um die BiBox
www.bibox.schule/webinare
```
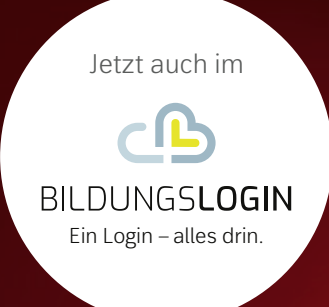

#### Sie haben Fragen? Wir sind gerne für Sie da:

#### **+ 49 531 123 25 335 bibox@westermann.de**

Sie erreichen uns Montag – Donnerstag von 8.00 – 18.00 Uhr sowie Freitag von 8.00 – 17.00 Uhr.

#### **www.bibox.schule**